CRE

## TP : LE SERVICE FORMULAIRE

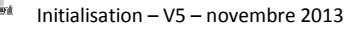

## ADMINISTRER LE SERVICE

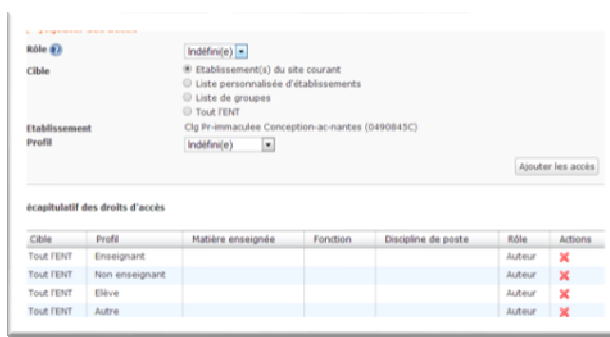

Par défaut, l'accès au service Formulaire est paramétré :

Le rôle, unique, de ce service est Auteur. Il offre les droits suivants :

- ⇒ accès au service
- ⇒ création de modèles de formulaire
- ⇒ modification de modèles
- ⇒ suppression de modèles

 $\Rightarrow$  insertion dans 3 services : cahier de textes, article, messagerie A noter : les formulaires sont à la disposition de son auteur, indépendamment du site depuis lequel ils ont été créés.

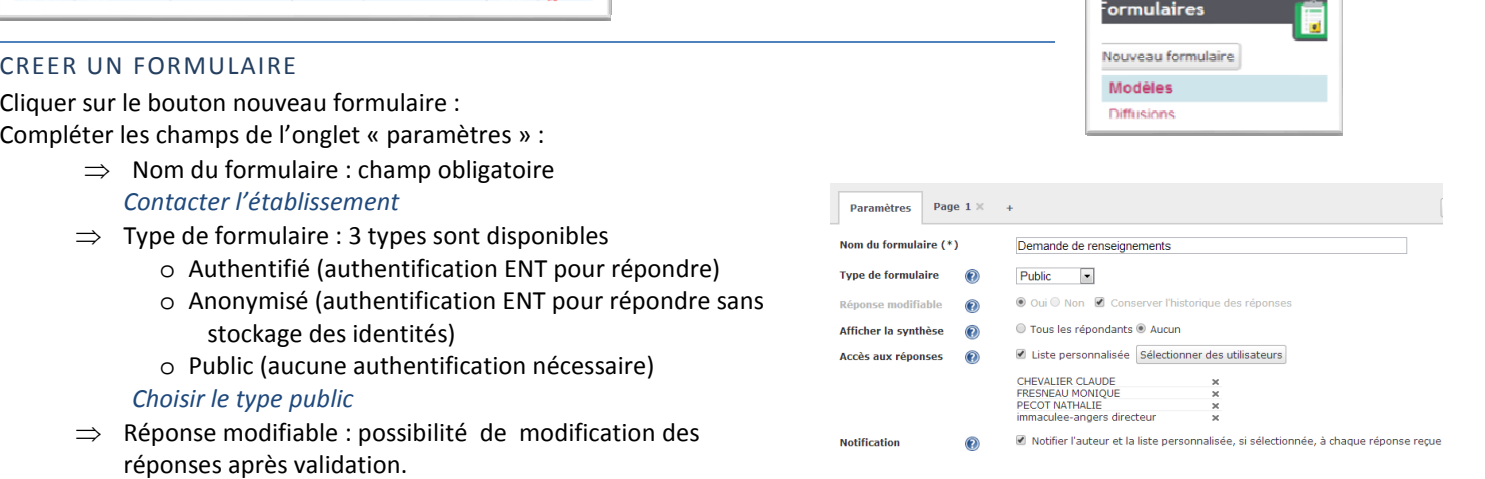

- ⇒ Afficher la synthèse : visualisation de la synthèse des réponses.
- ⇒ Accès aux réponses : sélection des utilisateurs qui pourront avoir accès à l'ensemble des réponses. Avertissement par messagerie.

## *Définir un utilisateur*

⇒ Notification : message de notification transmis à l'auteur et aux membres de la liste personnalisée au moment de la diffusion et pour chaque réponse soumise. *Cocher la case*

## REDIGER LES CHAMPS DU FORMULAIRE

10 pages de questions/textes pour un total de 50 éléments.

- [ +] : ajouter les pages supplémentaires
- [x] : supprimer une page

Enregistrer : sauvegarder les informations saisies sans quitter la page Valider : intégrer le formulaire dans la liste des modèles de l'utilisateur Typologie des questions

- o Réponse unique : bouton radio
- o Réponse unique : liste déroulante
- o Réponses multiples : case à cocher
- o Saisie libre : texte
- o Joindre un document en tant que réponse : pièce jointe

Cliquer sur l'onglet Page 1 et compléter les différents champs

Champ Texte : permet d'introduire un sujet, de contextualiser une question ou encore d'insérer un contenu audio ou vidéo Pointer la souris sur la ligne "Texte" et cliquer sur le bouton Modifier

Saisir votre texte dans l'éditeur de texte.

*Vous pouvez contacter directement l'établissement via le formulaire ci-dessous* 

Champ Question : Pointer la souris sur la ligne "Question" et cliquer sur le bouton Modifier

Dans Intitulé de la question saisir *Nom, Prénom :* 

Type, sélectionner « texte »

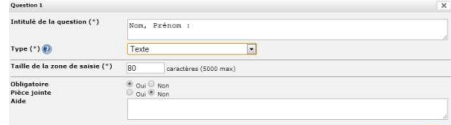

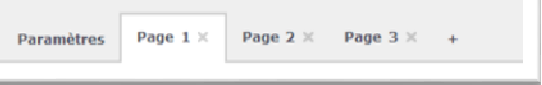

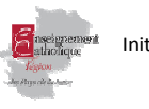

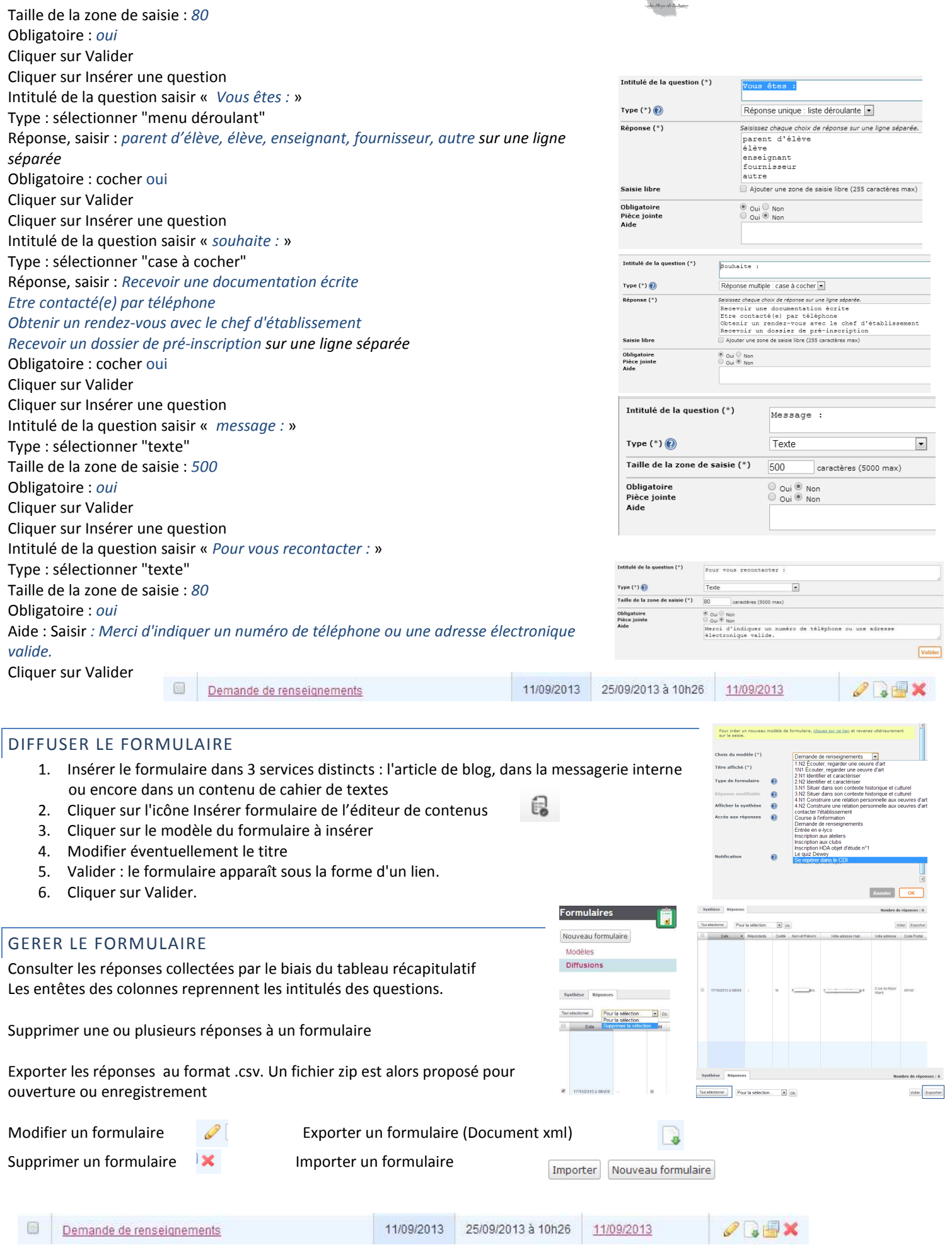